## **Complete Bluebook Check-In Now**

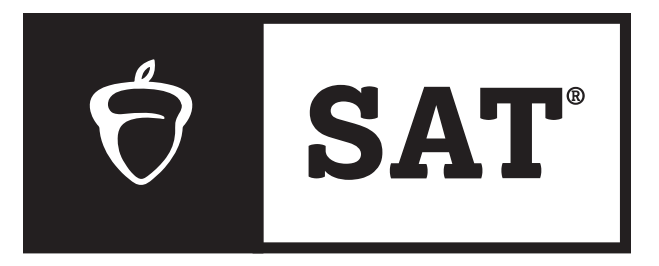

## **SAT WEEKEND**

- **1** Close all applications.
- **<sup>2</sup>** Connect to Wi-Fi. Wi-Fi Information:
- **<sup>3</sup>** Open Bluebook™.
- **<sup>4</sup>** Sign in to Bluebook with your College Board account.
- **<sup>5</sup>** Click the card for today's test.
- **<sup>6</sup>** Follow all instructions in Bluebook.
- **<sup>7</sup>** Keep going until you're asked for the start code.

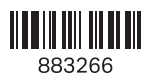

## Read Before Hanging:

After unfolding this poster, please:

- **1.** Print your Wi-Fi information in the space provided under step 2.
- **2.** Hang the poster in the front of your testing room where all students can see it.

*Your app will prompt you to post the start code for students at the end of the script. (Don't post it before then.)*

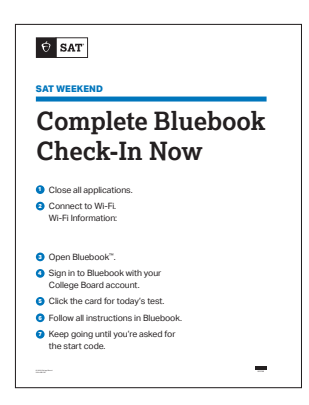